# QGIS Application - Bug report #8546 default maximum scale shows nonsense value

2013-09-01 10:49 AM - Gavin Fleming

Status: Closed Priority: Normal

Assignee:

Category: GUI

Affected QGIS version:masterRegression?:NoOperating System:UbuntuEasy fix?:No

Pull Request or Patch shapplied: Resolution: fixed/implemented

Crashes QGIS or corruptes data: Copied to github as #: 17297

#### Description

Open layer properties and set scale dependent visibility for the first time on that layer and the maximum scale appears as a large negative value: 1. Screenshot attached.

#### **Related issues:**

Related to QGIS Application - Bug report # 7758: Maximum viewing scale

Closed 2013-05-03

Related to QGIS Application - Bug report # 8608: Wrong information in UI for ...

Closed 2013-09-13

## History

## #1 - 2013-09-01 10:52 AM - Giovanni Manghi

- Category set to GUI

just click the button "current" and you are good to go...

### #2 - 2016-01-10 03:54 PM - Sebastian Dietrich

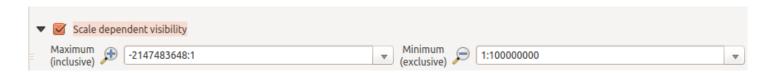

Note that -2147483648:1 is a synonym for 1:0 and both mean no upper boundary set.

If you simply hit OK, this value changes to 1:0. Unfortunately it changes back, when you hit OK again and so on. See #7758.

# #3 - 2017-05-01 01:09 AM - Giovanni Manghi

- Easy fix? set to No
- Regression? set to No

# #4 - 2017-06-09 06:53 AM - Nyall Dawson

- Resolution set to fixed/implemented
- Status changed from Open to Closed

Fixed in master

#### **Files**

2024-04-27 1/2

2024-04-27 2/2